## Nursing **Plus**

## Nursing Reference Center Plus -**Basic Search**

There are two types of searches available in *Nursing Reference Center Plus* (NRC Plus) – Basic and Advanced. When performing a Basic search from the NRC Plus Home Page, NRC Plus searches all resources available in the database, including (but not limited to):

- EBSCO CINAHL Nursing Guide
- EBSCO Health Library™ content
- HealthDay News Service content
- *F.A. Davis's Drug Guide for Nurses*
- *F.A. Davis's Laboratory & Diagnostic Tests with Nursing Implications*
- National Guideline Clearinghouse™ Practice Guidelines

## **To conduct a Basic Search from the Home Page:**

- 1. From the Home Page, enter your search **terms** in the **Find** field and click **Search**.
- 2. NRC Plus displays a Result List.

The Result List is sorted by **Material Type**--for example, Patient Handouts, Evidence-Based Care Sheets, videos, etc. To view a different material type, click the appropriate link.

- Click the **NRC Plus logo**, to be returned to the Basic Search screen with all your search terms *cleared*.
- Click the **Advanced Search** link, to use the Advanced Search Screen with your search terms *carried forward*.

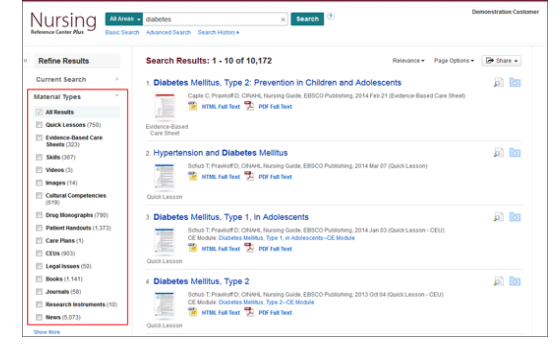

help.ebsco.com

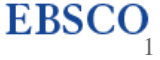

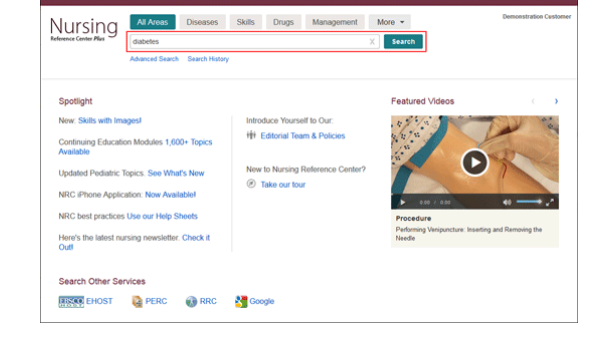